知 【MVS】思科交换机tacacs典型组网配置案例

[网络相关](https://zhiliao.h3c.com/questions/catesDis/2089) **[韦家宁](https://zhiliao.h3c.com/User/other/174870)** 2024-07-03 发表

# 组网及说明

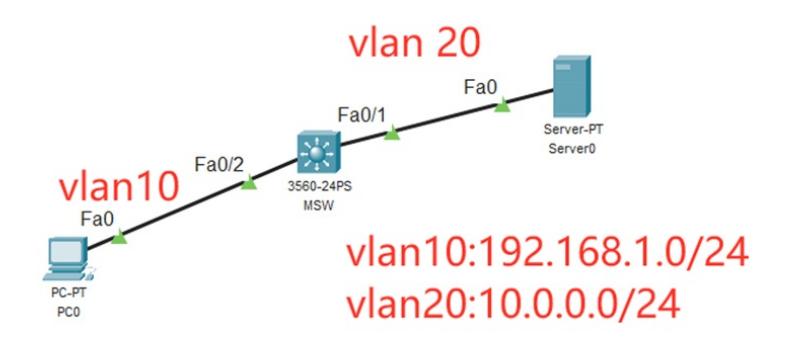

本案例采用思科模拟器来模拟思科交换机tacacs典型组网配置案例,在本案例中,服务器作为AAA服 务器, MSW交换机作为AAA客户端, 采用tacacs协议来实现交换机的安全登录管理。

#### 配置步骤

- 1、按照网络拓扑图配置IP地址。
- 2、在MSW开启SSH功能, SSH账号为weijianing, 密码weijianing
- 3、在MSW配置tacacs
- 4、在服务器开启AAA功能,并创建tacacs账号,账号为james,密码james
- 5、在AAA服务器正常时,使用tacacs账号才能登录MSW
- 6、在AAA服务器故障时,使用MSW的本地账号才能登录MSW

#### 配置关键点

MSW: Switch>ena Switch#conf t Enter configuration commands, one per line. End with CNTL/Z. Switch(config)#hos MSW MSW(config)#vlan 10 MSW(config-vlan)#exit MSW(config)#vlan 20 MSW(config-vlan)#exit MSW(config)#int f 0/1 MSW(config-if)#sw mo acc MSW(config-if)#sw acc vlan 20 MSW(config-if)#exit MSW(config)#int f 0/2 MSW(config-if)#sw mo acc MSW(config-if)#sw acc vlan 10 MSW(config-if)#exit MSW(config)#int vlan 10 MSW(config-if)#ip address 192.168.1.1 255.255.255.0 MSW(config-if)#no shutdown MSW(config-if)#exit MSW(config)#int vlan 20 MSW(config-if)#ip address 10.0.0.1 255.255.255.0 MSW(config-if)#no shutdown MSW(config-if)#exit MSW(config)#ip routing

# MSW(config)#enable secret weijianing

# MSW(config)#aaa new-model

MSW(config)#crypto key generate rsa The name for the keys will be: MSW.h3c.com Choose the size of the key modulus in the range of 360 to 2048 for your General Purpose Keys. Choosing a key modulus greater than 512 may take a few minutes.

How many bits in the modulus [512]: 1024 % Generating 1024 bit RSA keys, keys will be non-exportable...[OK]

# MSW(config)#

MSW(config)#ip ssh version 2 MSW(config)#ip ssh time-out 30 MSW(config)#ip ssh authentication-retries 5

MSW(config)#username weijianing password weijianing

MSW(config)#line vty 0 4 MSW(config-line)#transport input ssh MSW(config-line)#exit

#### PC和服务器填写IP地址,且能相互PING通。

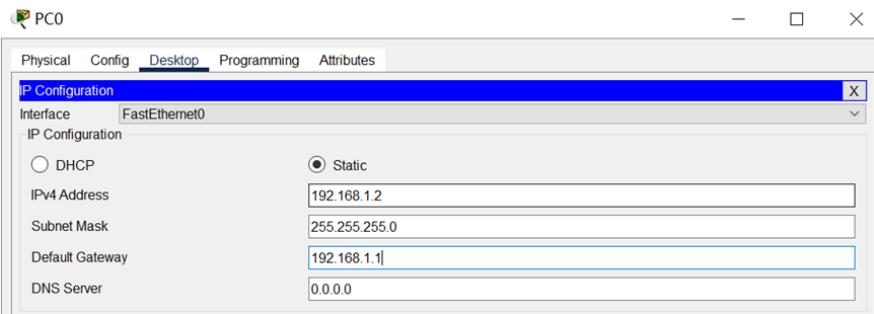

#### Server<sub>0</sub>

 $\Box$  $\times$ 

 $\overline{\phantom{a}}$ 

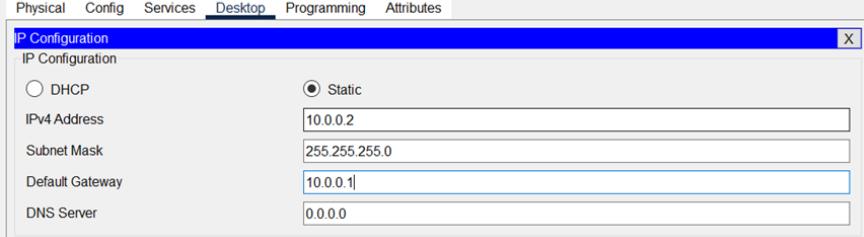

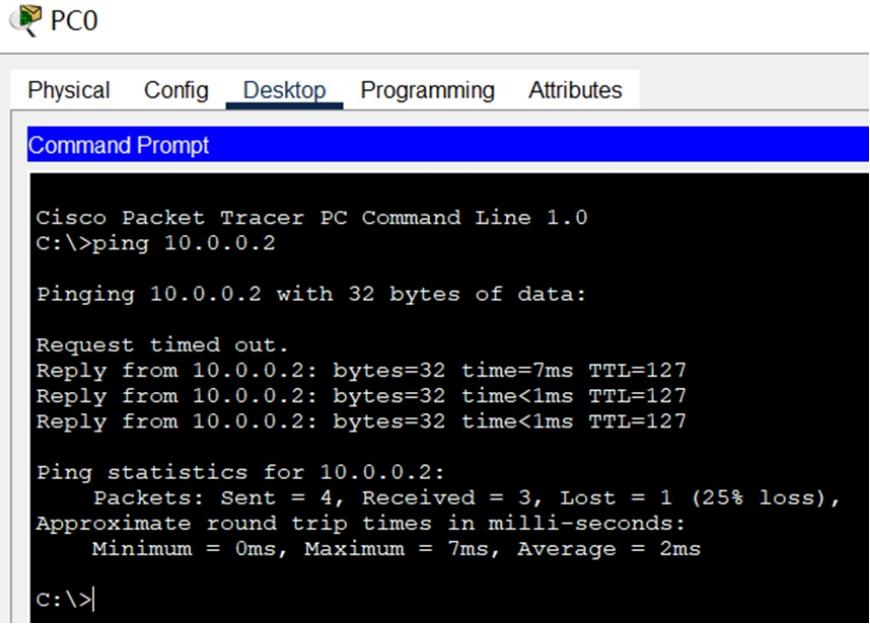

MSW(config)#aaa authentication login default group tacacs+ local

MSW(config)#tacacs-server host 10.0.0.2

MSW(config)#tacacs-server key james MSW(config)#line vty 0 4 MSW(config-line)#login authentication default MSW(config-line)#exit

### 在服务器上启用AAA功能,并创建tacacs账号和密码

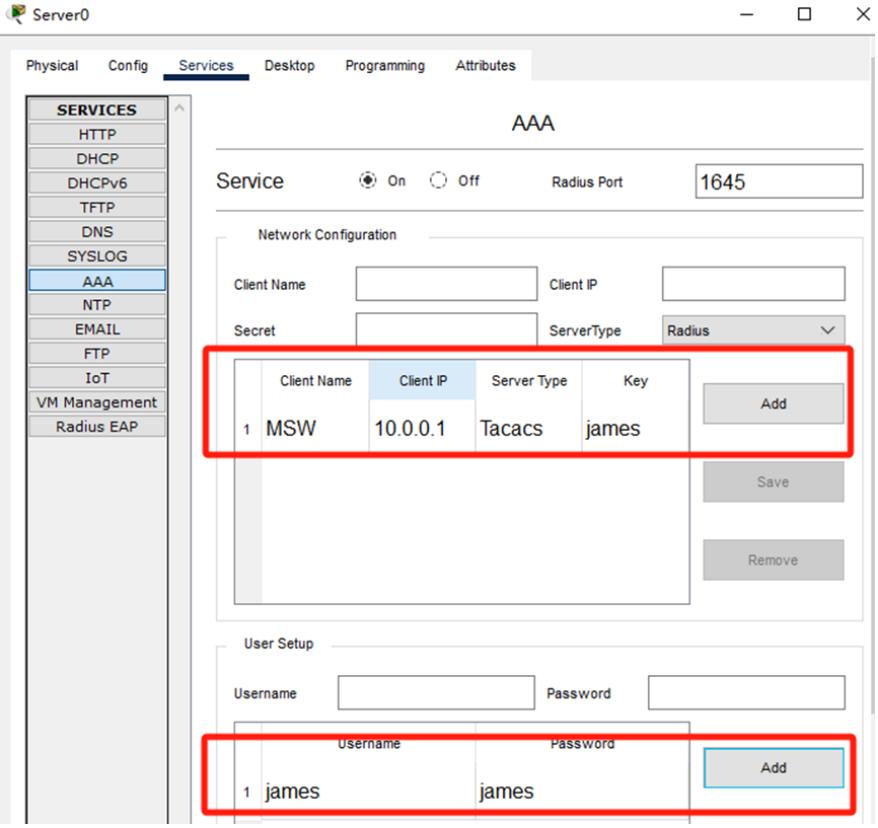

在PC使用tacacs账号james能SSH登录MSW

P<sub>CO</sub>

。

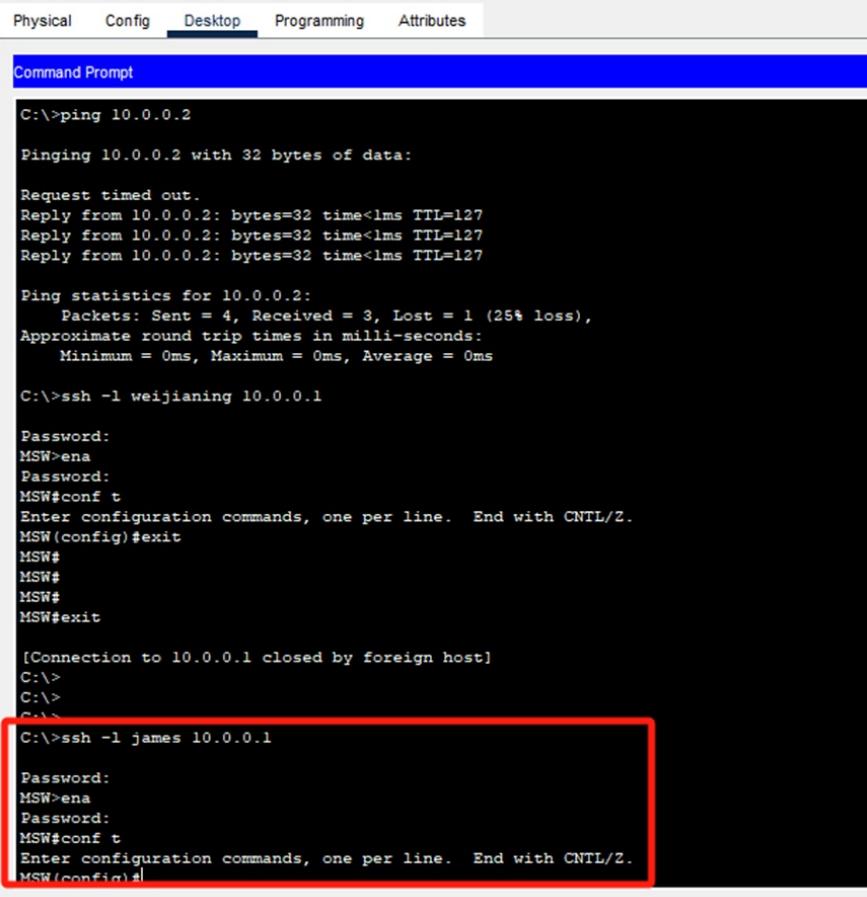

 $\overline{a}$ 

关闭AAA服务器的AAA功能, MSW无法用tacacs账号james登录, 但是还能用本地账号weijianing登录

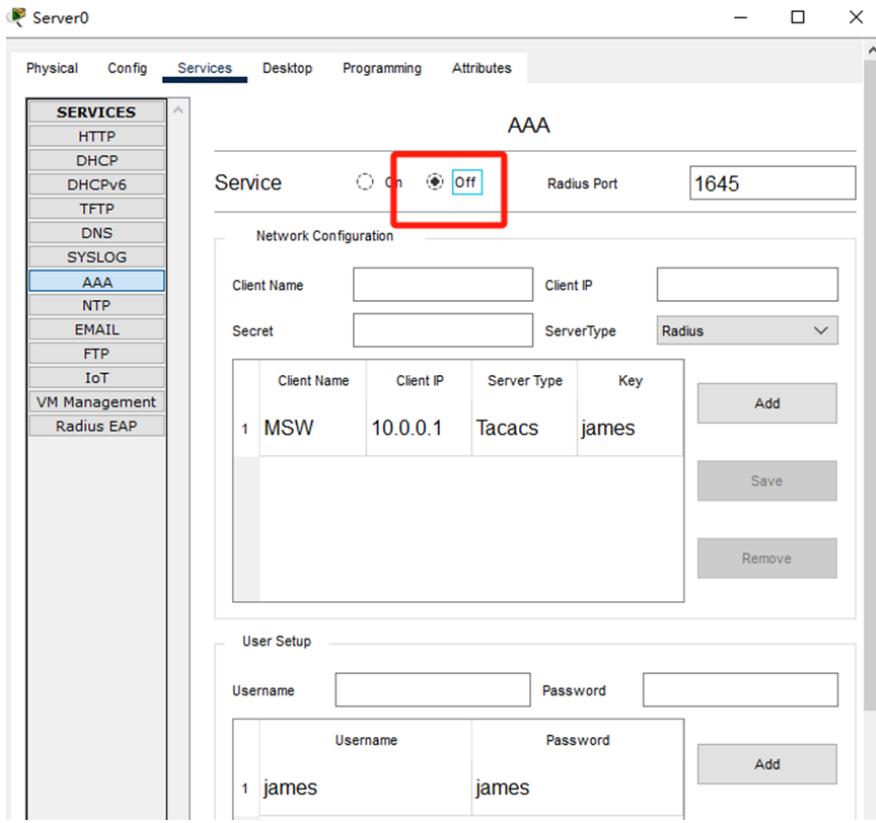

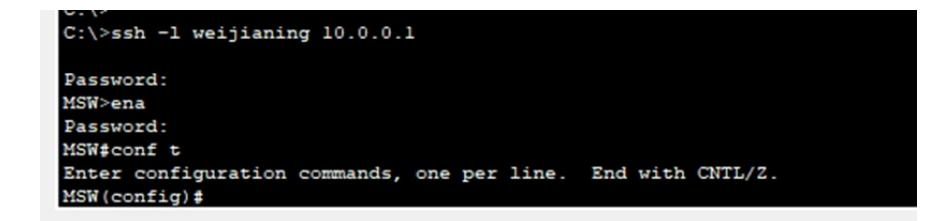

重新开启AAA服务器的AAA功能,使用tacacs账号james可以恢复对MSW的登录。

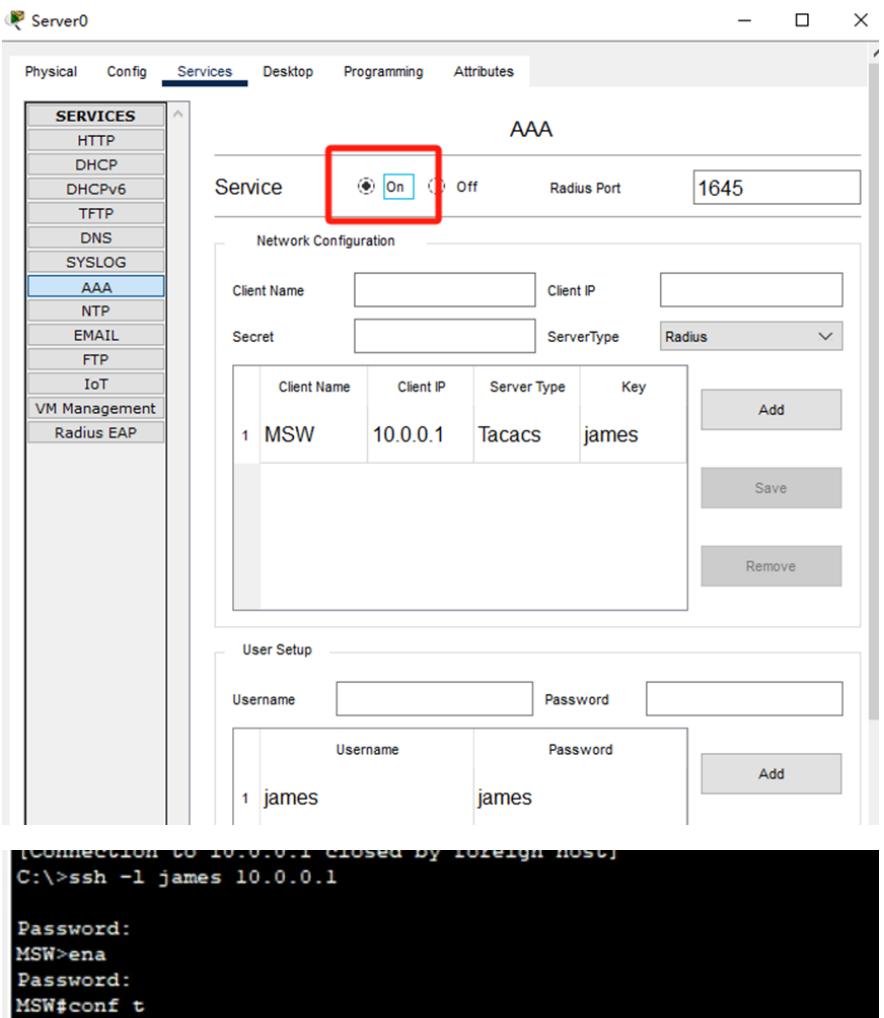

Enter configuration commands, one per line. End with CNTL/Z.<br>MSW(config)#

 $\mathbf{r}$ 

至此,思科交换机tacacs典型组网配置案例已完成。